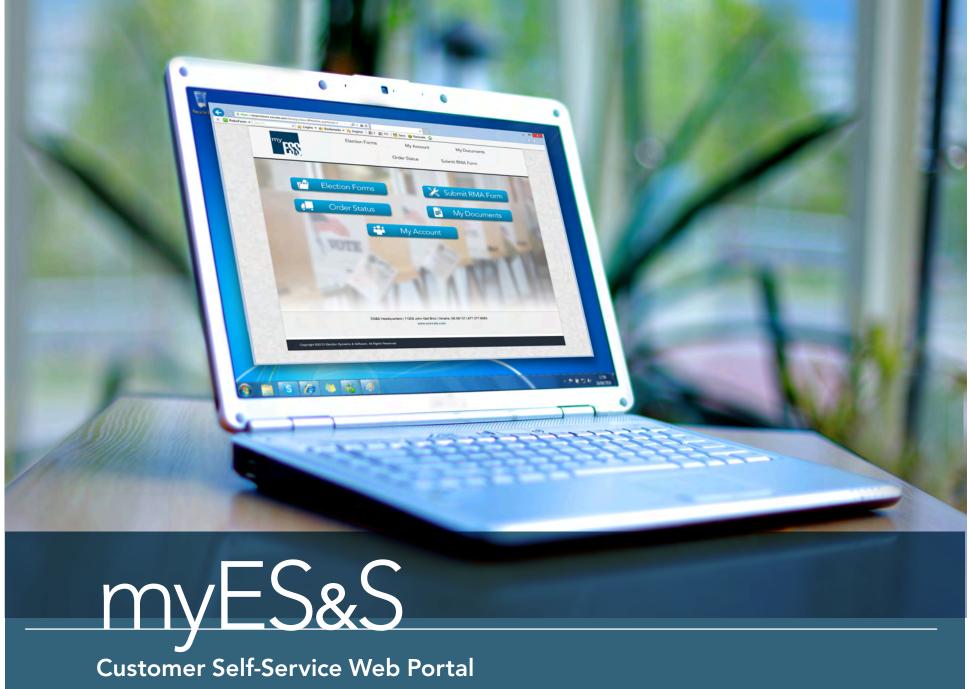

# Table of Contents

2 What is *myES&S* Customer Web Portal?

Why use *myES&S* Portal?

3 Request Access

4 Logging In

5 Customer Portal Home Page

6 Go to Election Forms

7-8 View Order Status

9

14-15

Check Your Account Information

10-13 Submit RMA Request

Find My Documents

## What is myES&S Portal?

With our customers' needs in mind, ES&S has developed an online portal called *myES&S* to help election officials prepare for elections. This portal is a convenient way to access election tools online any time. Access is secured with the use of a username and password authentication.

#### What's in this guide?

This guide explains the features of the portal. It also provides step-by-step instructions on each task in the portal.

#### What can I do in the portal?

- Complete Election Forms
- Pre-Election Questionnaire
- Contest and Candidate Forms
- Coding and Audio Forms
- Printing Quantities and Specification Forms
- Balotar Forms
- Vote-by-mail Forms
- •Set up notifications sent by email when new product documents are released
- •Submit return materials authorization requests (RMAs)
- Access helpful documents, bulletins, and manuals about ES&S products

# Why use myES&S?

The *myES&S* portal provides you a convenient way to manage elections. You don't need to hassle with sending forms and notifications through email, faxes, or mail. It provides an easy way to complete and submit election forms.

#### ES&S asked users why they appreciate myES&S Portal:

- •One site holds all the important documents, news, and information about ES&S products, services, and upcoming elections
- •Forms from previous elections are stored in the portal, giving the capability to copy previous information into the new form to avoid the repetition of entering the same information
- •Order tracking available for audio programming along with ballot printing and coding
- •Able to simply view account information, including contacts and address
- •24/7 access to the Online Supply Store

## **Request Access**

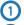

Visit www.essvote.com

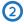

Click myES&S Portal at the top of the page

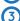

 In the "Request Portal Access" section, enter all required fields and click Register

Note: After clicking **Register**, an email message will automatically be sent to the account's manager. You will be notified with your username and password through your provided email. Eligibility is verified with the County or State before the account is created.

All requests are not guaranteed eligibility.

You may also contact Customer Support at: CustomerSupport@ESSVote.com 1-877-377-8683, Option 6

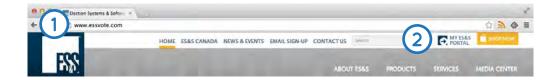

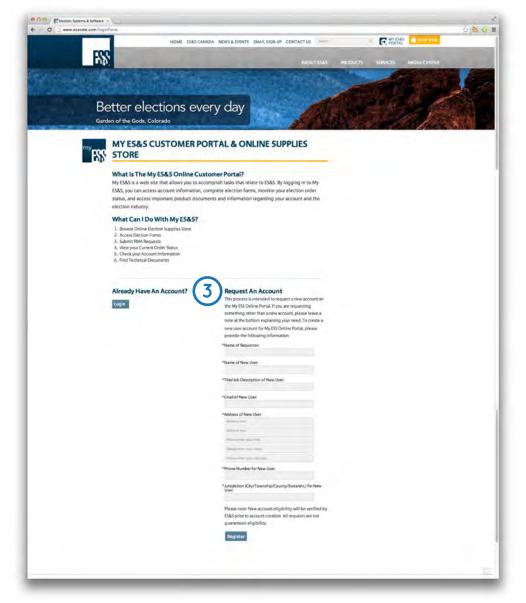

# Log In

- Open the IE web browser
- · Visit www.essvote.com
- 2
- · Click myES&S Portal at the top of the page
- · Click Login under "Already Have An Account?"
- Windows Security dialog box prompts you to enter User Name and Password
- · Browsers may also require Domain
  - If browser requires Domain, preface the user name with the domain. It will look like: 10.0.2.152\username
  - o If Domain does not change to 10.0.2.152\, select "Use another account"

Note: Password is case sensitive

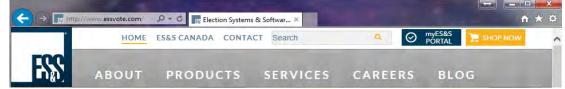

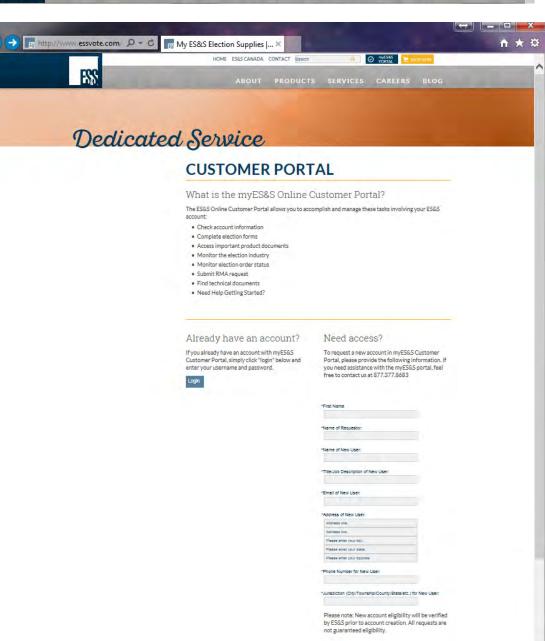

# Customer Portal Home Page

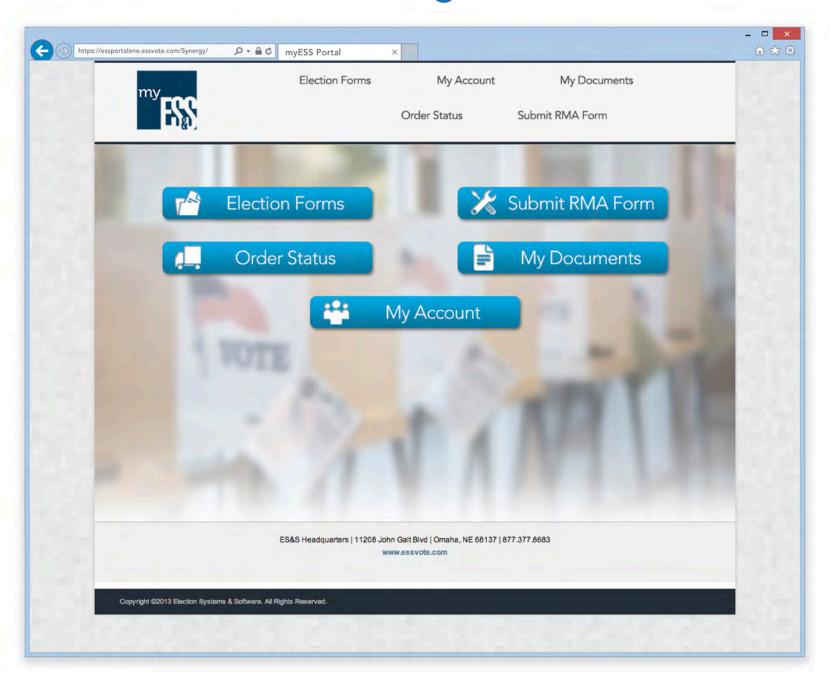

### **Go to Election Forms**

- Click **Election Forms** on *myES&S* homepage
  - · Election List page opens
- Select the relevant election date
- Click Forms Guide for specific instructions on completing election forms

Note: If the election date is not listed, please call 877.377.8683, option 6 or email customersupport@essvote.com

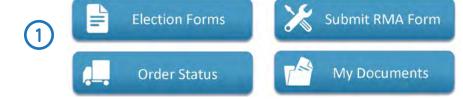

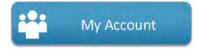

| Election Date | Election Type |
|---------------|---------------|
| 01/05/2017    | City General  |
| 09/01/2016    | General       |
| 08/29/2016    | City General  |
| 08/04/2016    | Primary       |
| 08/02/2016    | Primary       |
| 08/01/2016    | Primary       |
| 07/15/2016    | Special       |
| 07/01/2016    | Primary       |
| 06/22/2016    | Primary       |
| 06/01/2016    | City General  |
| 05/16/2016    | Special       |
| 05/16/2016    | Special       |
| 03/08/2016    | Primary       |
| 03/01/2016    | Primary       |
| 02/13/2016    | City General  |
| 02/06/2016    | Primary       |
| 11/19/2015    | City General  |
| 08/11/2015    | General       |
| 08/10/2015    | General       |
| 08/05/2015    | Special       |
| 08/04/2015    | General       |
| 07/14/2015    | City General  |

Election - 01/05/2017 - Pre-Election Questionnaire

| ase note: The dates in red re                                                                                                    | effect the day you will hold the following tests; only fill out the ones that a                                                                                                    | pply                                                                                                    |
|----------------------------------------------------------------------------------------------------|----------------------------------------------------------------------------------------------------|----------------------------------------------------------------------------------------------------|
| eneral Information                                                                                                    |                                                                                                    | ES&S Services Requested                                                                                                    |
| Account Contact Election Date Election Title Election Type Election Tays Election Day Time Polls Open Election Day Time Polls Close UOCAVA Date Public Test Pre-Test L&A Test Early Vote Open Date Early Vote Close Date carly Vote Time Polls Colse Absentee Date Absentee Date | City General   City General   City G | Paper Ballot Layout PDF Extracts (optional) Publication Ballot (optional) Publication Ballot (optional) Sample Ballot Modification (optional) Printing Vote-By-Mail Is this an all-mail election? Audio Files Polibook Site Support Additional Languages Additional Languages Additional Files Ballot On-Demand Files Ballot Online (UOCAVA) ExpressPass Sample Ballot Election Night Reporting Ballots Printed By Tabulation Software ERM Delivery Method Additional Notes |
| Info (If separate shipping<br>irrangements are required)                                                                                                    |                                                                                                    |                                                                                                    |
| tion Equipment                                                                                                    |                                                                                                    |                                                                                                    |
| dd Equipment Delete                                                                                                    |                                                                                                    |                                                                                                    |

#### **View Election Status**

# To view the status of Ballot Layout, Ballot Printing, and Coding:

- Click Election Status on the myES&S Customer Portal home page
  - Click the Election date related to the order status inquiry
  - Status information about ballot layout, ballot printing and coding is listed on Election Status Information page
- Click Milestone Definitions to understand what is completed as stages progress (see Page 8 for definition list)

Note: Expected completion timeline in the absence of an Election Calendar:

- •Ballot Layout requires five to seven working days from the completion of forms to first proof to finalize.
- •Ballot Print needs seven to ten working days to complete after proofs have been signed off
- •Coding requires five to seven working days to complete from the receipt of test ballots

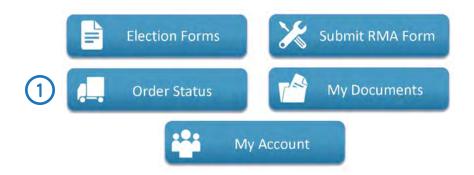

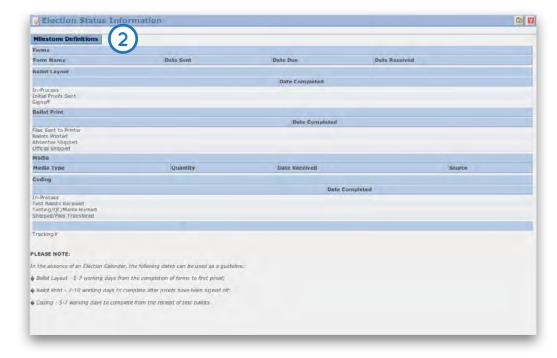

## **View Order Status**

#### **Milestone Definitions**

#### **Ballot Layout**

| In-Process          | Layout work is underway and initial proofs will be sent to the client shortly           |
|---------------------|-----------------------------------------------------------------------------------------|
| Initial Proofs Sent | First set of ballot artwork proofs have been sent to the client for review and approval |
| Sign Off            | Ballot artwork proofs have received final approval by the client                        |

#### **Ballot Printing**

| Files Sent to Printer | Final ballot artwork has been forwarded to the Print Services department           |
|-----------------------|------------------------------------------------------------------------------------|
| Ballots Printed       | Ballots have been printed and readied for shipment                                 |
| Absentee Shipped      | Absentee Ballots have been shipped from the printer and are en route to the client |
| Official Shipped      | Official Ballots have been shipped from the Printer and are en route to the client |

#### Coding

| In-Process               | All necessary coding materials (media, forms, etc.) have been received and an ES&S associate has initiated work on this account                                                                         |
|--------------------------|----------------------------------------------------------------------------------------------------|
| Test Ballots Received    | Test ballots have been received from the printer, and testing of the election definition will be started shortly                                                                                        |
| Testing/QC/Media Burned  | The election definition is under review and will be shipped upon completion                                                                                                    |
| Shipped/Files Transfered | The election definition has been tested and coding media and/or the results database has been sent to the client                                                                                        |
| Tracking #               | The tracking number that identifies the shipment containing the election materials is included here.  Use the appropriate vendors website to find up-to-date information on the status of this shipment |

# Check Your Account Information

#### To view your account information and check alerts:

- Click My Account on the myES&S Customer Portal homepage
- Your customer profile page allows you to view general information
   (e.g., name and address) and content information
- Click Alerts
   Page. From there, you can see which product alerts you have subscribed to and to designate who receives the alerts.
  - On the Document Alerts page, designate the recipient of the alerts by clicking the check box next to each name

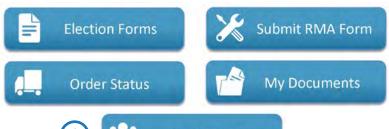

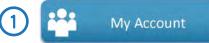

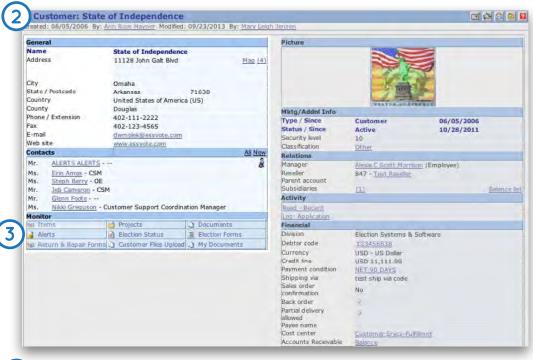

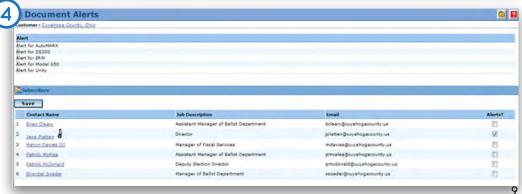

## Submit RMA Form

To begin the return material authorization (RMA) process, customers must speak with a certified hardware specialist from the ES&S Hardware Department. This provides an opportunity to resolve the issue over the phone. Call the Hardware Department Direct Line: 877.377.8683, option 4, then option 1

#### If the issue requires an RMA:

- Click **Submit RMA Form** on the *myES&S* Cusotmer Portal homepage
  - RMA List page opens
- ②·
- Click New RMA Form
  - · Call **Ticket** # dialog box opens
  - Enter the call ticket number received from the call with the hardware specialist
    - · Click S-Save to continue creating the RMA Form
    - Click C-Cancel to cancel creating the RMA Form
  - · Repair And Return Request page opens
  - Complete the fields in Customer Information, Pick-up Address and Return Address
- 4 · Click Save

All equipment being returned for repair must be properly packed in the original shipping box with foam inserts unless otherwise specified. ES&S is not liable for any damages that occur to equipment in transit to ES&S that is not properly packed as directed by ES&S, or packed in something other than the original shipping box. Equipment being returned for repair is not insured by ES&S. If you would like to insure your equipment being returned for repair, please refer to the insurance section. ES&S is not liable for any shipments lost by UPS while in transit. For instructions, click **Click here for Packaging Instructions** on the current page. Please allow 3-4 weeks from the date of pickup for all repairs.

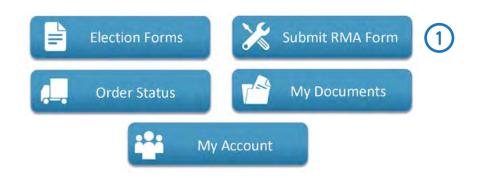

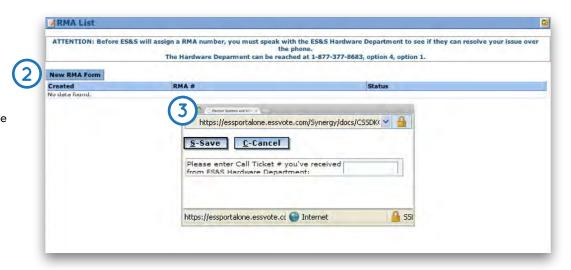

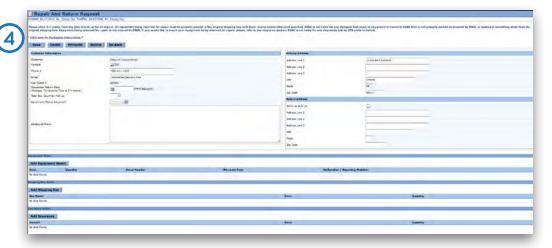

## **Submit RMA Forms**

Repair And Return Request page expands to include: Equipment Detail, Shipping Box Order and Insurance Order

- Click | Add Equipment Detail
  - 2 · Click 📗 to look up the item being sent into ES&S for repair
  - 3 · Select item
    - Enter the item's serial number

Note: Not all items require serial numbers.

- Select warranty type from the dropdown list
- Enter description of the item's issues into "Malfunction/ Reported Problem" field
- Click \_\_\_\_\_. The information entered will be populated in a table below the fields
  - To enter a second item for repair, repeat the steps above and click Save
  - Click Go Back to return to Repair and Return page after completing equipment detail

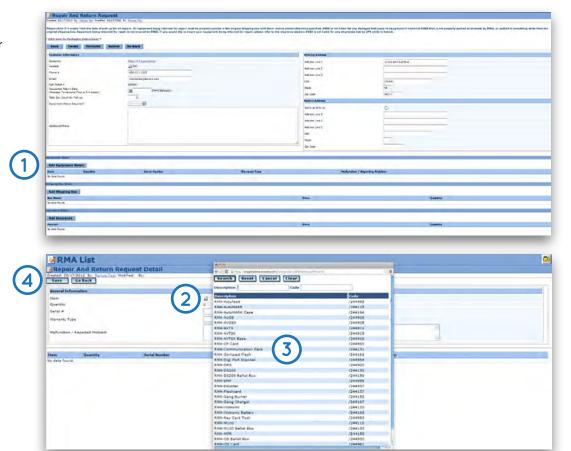

## **Submit RMA Forms**

- Click Add Shipping Box Under Shipping Box Order section
  - Click to look up the box model for RMA item
  - ③ ∘ Select item
    - Enter the quantity needed
  - 4 ° Click Save
    - By clicking Save, the request is saved and you are returned to the Repair and Return Request page

Note: The only authorized shipping option for the M100 is to ship it in the hard case.

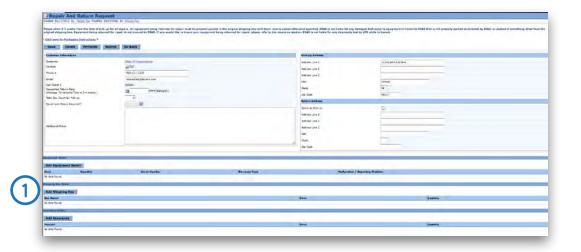

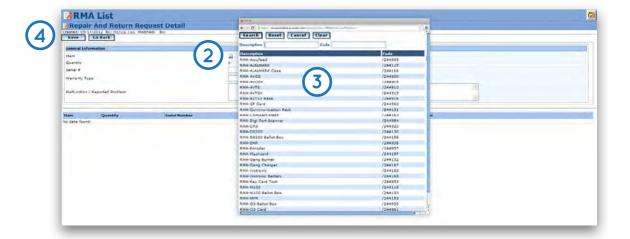

## Submit RMA Forms

- Click Add Insurance
  - 2) Click late to look up the item being sent for repair
  - 3 Select item
    - Enter the quantity of items requiring insurance
  - 4) · Click Save
    - By clicking Save, the request is saved and you are returned to the Repair And Return Request page

Note: Insurance is offered on select equipment and only to equipment that is packaged in the original custom shipping box with foam inserts. For instructions on how to properly package RMA, Click **Click here for Packaging Instructions**. Listed cost covers round trip insurance for ONE unit. Insurance will only be applied to the shipment if you request and pay for it. All claims are subject to approval by ES&S. Approved claims will receive a like replacement unit.

• Click submit after the RMA form is complete and the request is ready for submission

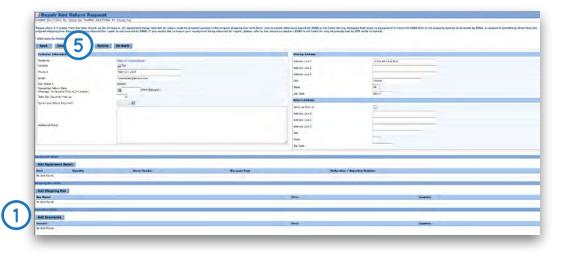

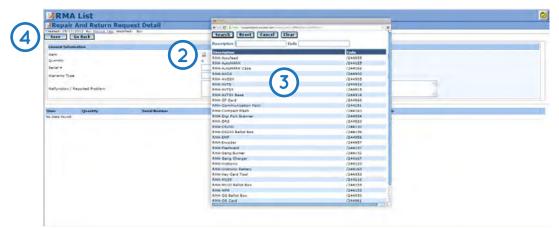

# Find My Documents

ES&S is determined to keep customers up-to-date with the latest information notices and election news. To do this, documents about technical updates or product information can be found in the customer portal. This provides an easy outlet for customers to view data without emails about each time new information is available.

#### To Enter "Find My Documents":

- Click My Documents on your myES&S Customer Portal home page
  - The My Documents page contains an alphabetized library of all User Manuals and Tech Bulletins that pertain to the equipment and software you use.
- Click the document title to download the document view, print, and save.

It's just that easy!

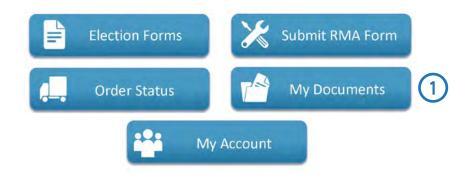

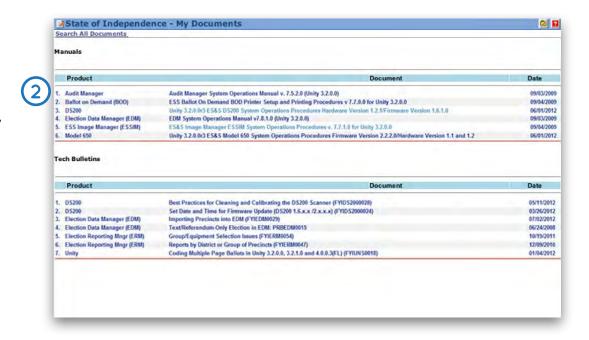

# Find My Documents

#### **Manually Search for Specific Documents**

- On the My Documents page, click Search All Documents
  - The Find Documents page will open
  - Click Manuals or Tech Bulletins to search based on the following categories:
    - Central Count Scanners
    - Precinct Count Scanners
    - Election Management Software
    - Disability Devices
    - · Electronic Poll Books
    - · Products within the selected category are listed
    - Select the product category
    - · A list of documents will be organized by post date
    - Select the title of the document from the list.
    - Click Download to retrieve the document or click the title of the document to open it in the web browser

#### Perform Advanced Searches for Documents

- Click "Advance Search" to enter more specific information (e.g., Date) to narrow the search
  - After entering the information, click Search
    - To further narrow the search, enter keywords into the field and click Search
    - Click Reset to remove secondary searches and return to the original search

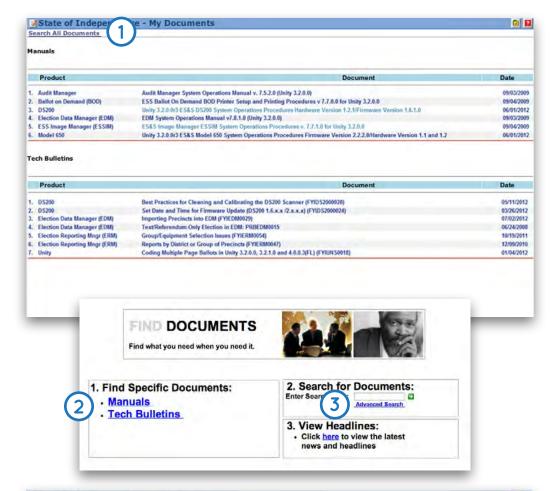

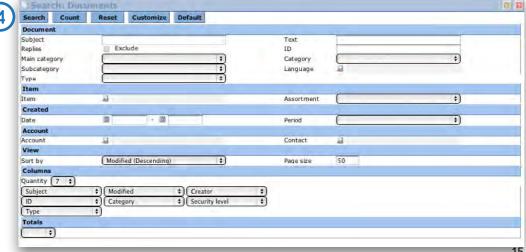